#### **BECAS GENERAL CURSO 2024/25**

Convocatoria: "**Beca general para alumnos de niveles postobligatorios curso 2024-2025".**

Se podrán presentar las solicitudes a partir del **día 19 de marzo y hasta el día 10 de mayo ambos inclusive**.

**1**.- Toda la información sobre esta **convocatoria** podrás encontrarla en el nuevo Portal de BECAS de EDUCACIÓN:

**<https://www.becaseducacion.gob.es/portada.html>**

**2.-** Para solicitar la beca dentro del plazo es necesario **registrarse** en: **<https://sede.educacion.gob.es/sede/login/inicio.jjsp?idConvocatoria=2076>**

Para registrarte, necesitas un **usuario** y una **contraseña**:

- Si ya te has registrado previamente para cualquier otro trámite, tu cuenta sigue siendo válida y no hace falta que te vuelvas a registrar.
- Si nunca te has registrado, clica en «Regístrese» y sigue los pasos para crear una cuenta **(IMPRESCINDIBLE TENER correo electrónico activo y teléfono móvil).**

# **3.-** Para acceder a la **solicitud** de beca, puedes hacerlo de dos formas:

- con **Cl@ve (**claves electrónicas de administraciones públicas) o certificado electrónico, si dispones de ellos, o
- mediante el mismo **usuario y contraseña** con los que te registraste en la sede electrónica SI NO LOS RECUERDAS PODRAS RECUPERAR LOS DATOS EN Incidencias de acceso

Una vez dentro, tienes que **[rellenar el formulario online](https://www.becaseducacion.gob.es/becas-y-ayudas.html)**. Al entrar, veréis un botón en la parte superior que pone «**acceso al trámite** «:

Acceso al trámite

ES NECESARIO para rellenar el formulario/solicitud **tener a mano una serie de documentos ya que nos pedirá algunos datos que no sabremos de memoria:**

- Copias de los **NIF/NIE de los miembros de la unidad familiar** (nos pedirá datos como las fechas de caducidad, **IDESP**, etc.)
- **Número de cuenta bancaria** en el que queramos recibir la beca, de la que **el solicitante debe ser titular o cotitular**.
- Si somos **familia numerosa** o el solicitante o alguno de sus hermanos es **discapacitado**, necesitaremos copia del documento que reconozca estas circunstancias ya que nos pedirá alguno de sus datos.
- Si vamos a pedir a la **ayuda de residencia**, necesitaremos tener a mano el contrato de alquiler (en el que deberá figurar los NIF de arrendador/es y arrendatario/s). Si todavía no sabemos los datos del domicilio deberemos enviar con posterioridad el contrato a la unidad de becas.
- Si te declaras **independiente familiar y económicamente** necesitarás los datos de la vivienda y del empleador (su NIF/CIF y las cantidades abonadas)
- Si habéis tenido **ingresos en el extranjero**, necesitarás tener mano el importe y la moneda en la que se cobraron.

 Si alguno de los miembros de la unidad familiar fue **autónomo o propietario de alguna empresa,** necesitarás saber el porcentaje de participación en la misma, el NIF/CIF de la sociedad y el importe de los ingresos "brutos" obtenidos en **2023**.

En este paso, no te pediremos que aportes **documentación**, solo en determinados supuestos te pediremos que aportes algún documento concreto, cuando finalices la solicitud la beca te indicará los supuestos concretos en los que si debes presentar documentación.

#### **RESGUARDO DE PRESENTACION:**

**-**

Ten en cuenta que, si tu solicitud se queda en **estado «borrador», quiere decir que aún no está presentada telemáticamente**. Comprueba si te falta algún dato.

Si has completado el proceso correctamente, podrás descargar el **resguardo** que justifica la presentación de la beca. En la sede electrónica, aparecerá el mensaje «presentada».

En todo caso, si una vez presentada percibimos que hemos cometido algún error, podemos presentar otra nueva; **se tramitará la última presentada**.

Si te surgen **dudas** cuando estés rellenando el formulario, puedes consultar: [Unidad de Becas](https://www.becaseducacion.gob.es/contacto.html#unidades-becas) que te corresponda: En Teruel: Servicio Provincial de Educación, Cultura y Deporte de Teruel, C/San Vicente de Paúl, nº 3 CP 44002 Teruel (Tfno: 978641239) Oficina de Atención al Ciudadano:910 837 937

**FASES DE TRAMITACION**

**----------------------------------------------------------------------------------------------------**

#### **1ª FASE: DESDE EL 19 DE MARZO HASTA EL 15 DE JULIO** En esta fase:

- Se presentará la SOLICITUDES, que como hemos comentado se podrá realizar **entre el 19 de marzo y el 10 de mayo**, inclusive.
- Mientras tanto, y hasta el 15 de julio, las unidades de tramitación de becas revisarán los datos personales y familiares necesarios **para la comprobación de la renta y patrimonio familiar** y enviarán las solicitudes a la Agencia Tributaria para su cálculo.

En todo caso, quienes vayan a realizar la EBAU, en esta primera fase su solicitud será tramitada por la Universidad en la que el solicitante tenga asignada la realización de las pruebas.

#### **2ª FASE: (POR CONFIRMAR)** En esta fase:

- Se informará a los solicitantes del resultado de las comprobaciones económicas anteriores, dándoles un plazo para formular ALEGACIONES si procede.
- Por otro lado, se informará también del procedimiento y plazo **para que puedan modificar su solicitud inicial, especialmente los datos académicos**. Es importante tener en cuenta que por esta vía no se podrán modificar los datos personales y familiares que se han tenido en cuenta anteriormente para el cómputo de la renta y patrimonio (se tendrán que presentar alegaciones en su caso como hemos indicado anteriormente).
- Se irán dictando y notificando las resoluciones de concesión y denegación de beca, concediendo nuevos plazos para alegar.

# TU BECA EN NUEVE PASOS

# **Presenta tu solicitud a partir de la publicación de la convocatoria... ¡y hazlo cuanto antes!**

Aunque aún no sepas qué vas a estudiar ni qué notas sacarás este curso, necesitamos que aportes algunos datos provisionales. Más adelante podrás modificarlos. Quizás te pidamos, además, adjuntar algún documento: por eso, prepara el borrador con tiempo suficiente.

Una vez completada la solicitud, te dará la opción de presentarla. Ten en cuenta que:

- **Si todo está correcto**, podrás descargar el justificante como garantía de la presentación de la beca. En la sede electrónica aparecerá el mensaje "**Presentada**".
- Si tu solicitud se queda en estado «**Borrador**», no podrá ser tramitada: comprueba si te falta algún dato.
- **Si tienes dudas**, consulta la sección de [Preguntas frecuentes](https://www.becaseducacion.gob.es/dudas/faqs.html) y los [vídeos.](https://www.becaseducacion.gob.es/dudas/videos.html) Sí, a pesar de todo, necesitas más información, ponte en [contacto](https://www.becaseducacion.gob.es/contacto.html) con nosotros.

#### **Recuerda: debes presentar la solicitud en plazo, ya que fuera de dicho plazo no admitiremos solicitudes de beca.**

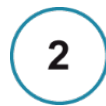

 $\mathbf{3}$ 

#### **Comprobamos si reúnes algunos de los requisitos y los datos son correctos**

De esto se encarga la Unidad de Becas que te corresponda. Es posible que te pidamos algún documento más. A continuación, este Ministerio consultará a la administración tributaria los datos económicos para la concesión de la beca. Por ello, cuando consultes en la sede electrónica, tu solicitud puede estar:

- "En trámite en tu Unidad de Becas", o
	- "En trámite en el Ministerio de Educación y Formación Profesional".

#### **Te informamos si reúnes los requisitos económicos**

Enviaremos una notificación a tu carpeta "Mis notificaciones": te avisaremos por correo electrónico. En ella te informaremos si reúnes o no los requisitos económicos. **Te daremos instrucciones para continuar el proceso, y un plazo para que puedas entrar nuevamente en tu solicitud a modificar algunos datos.**

Consulta una vez por semana tu carpeta de "Mis notificaciones" en la sede electrónica y el correo electrónico que indicas en la solicitud.

- **Si reúnes los requisitos económicos**, para obtener beca **deberás cumplir otros requisitos**, de tipo general y académico. Puedes consultar cuáles son en esta misma página, o en la propia convocatoria.
- **Si no reúnes los requisitos económicos** y consideras que ha habido algún error, te informaremos del plazo que tienes para presentar alegaciones.

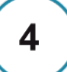

#### **Si quieres modificar datos académicos de tu solicitud o hacer alegaciones, en la notificación te informaremos del plazo para hacerlo.**

Recuerda que debes revisar la información de tipo académico que anotaste en tu solicitud: si ha variado, tendrás que corregirla en ese plazo. Si no lo haces, tu solicitud no podrá resolverse adecuadamente y puede sufrir retrasos.

**Si no reúnes los requisitos económicos**, puedes alegar en este plazo. Para hacerlo, debes entrar en la solicitud, en un apartado específico para esto.

Si alegas, y además tus datos académicos han cambiado, recuerda que también debes actualizar en este mismo plazo dichos datos académicos.

# 5 **Comprobamos los requisitos académicos**

Si reúnes los requisitos económicos, comprobaremos tu información académica. **Si cumples todos los requisitos, te asignaremos las cuantías de beca** que te correspondan. Cuando consultes en la sede electrónica, tu solicitud estará en el estado:

- "En trámite en tu Unidad de Becas", o
	- "En trámite en el Ministerio de Educación y Formación Profesional".

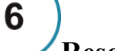

## **Resolvemos tu solicitud**

Te comunicaremos si te corresponde beca o no **mediante una notificación** en tu carpeta **"Mis notificaciones" de la sede electrónica del Ministerio.** Si no estás de acuerdo, **podrás reclamar presentando alegaciones dentro del plazo de 10 días**. Si quieres saber más sobre ello, puedes ir a la página [Cómo hacer una reclamación.](https://www.becaseducacion.gob.es/dudas/como-reclamar.html)

## $\overline{7}$ **Recibes el importe de la beca**

Una vez que hayas recibido la notificación, abonaremos en tu cuenta la cantidad que te corresponda. La beca tiene una parte fija y otra variable, por lo que **es posible que recibas varios pagos**. Además, la cuantía variable también puede dividirse en dos pagos.

Ten en cuenta que el importe **tardará al menos unas semanas en abonarse en tu cuenta** desde que recibes la notificación.

# 8

9

#### **Publicamos la lista definitiva de becarios/as y la cantidad asignada**

La resolución definitiva de tu beca no se comunicará de forma individual. Simplemente, **se publicará en la página web del Ministerio** un listado definitivo de becarios en el que aparecerá la cuantía de beca que se te había comunicado anteriormente.

En el caso de que no aparezcas en el listado, tu beca se considera denegada: ya te lo habremos notificado anteriormente.

Ten en cuenta que una vez publicada la resolución:

- **tienes un mes a partir del día siguiente** de esta publicación para presentar recurso administrativo,
- **dos meses para presentar recurso judicial**, si no estás de acuerdo con la desestimación o con las cuantías que se te han concedido.

### **¡Suerte en tus estudios!**

La beca es un derecho que tú tienes y que recibes gracias a las aportaciones de todos los contribuyentes.

Recuerda que disfrutar de una beca te compromete a unas mínimas **obligaciones**, según sean [estudios no](https://www.becaseducacion.gob.es/becas-y-ayudas/fp-bachillerato-otros/obligaciones.html)  [universitarios](https://www.becaseducacion.gob.es/becas-y-ayudas/universidad-grado-master/tus-obligaciones.html) o universitarios que puedes consultar en los artículos 40 al 46 de la [convocatoria.](https://www.becaseducacion.gob.es/normativa/c/normativa.html)